# <span id="page-0-0"></span>**Manual de service pentru Dell™ Latitude™ 2110**

Efectuarea lucr[ărilor în interiorul computerului](file:///C:/data/systems/lat2110/ro/sm/work.htm) [Specifica](file:///C:/data/systems/lat2110/ro/sm/specs.htm)tii Demontarea s[i remontarea componentelor](file:///C:/data/systems/lat2110/ro/sm/parts.htm) [Configurarea sistemului](file:///C:/data/systems/lat2110/ro/sm/Bios.htm) **[Diagnostic](file:///C:/data/systems/lat2110/ro/sm/diags.htm)ări** 

## **Note, atenţionări şi avertismente**

**A NOTĂ**: O NOTĂ indică informații importante care vă ajută să optimizați utilizarea computerului.

ATENȚIE: O ATENȚIONARE indică un pericol potențial de deteriorare a componentelor hardware sau de pierdere a datelor dacă nu se respectă<br>instrucțiunile.

**AVERTISMENT: UN AVERTISMENT indică un pericol potenţial de daune materiale, de vătămare corporală sau de deces.**

Dacă aţi achiziţionat un computer Dell seria n, referinţele din prezentul document la sistemele de operare Microsoft Windows nu sunt aplicabile.

## **Informaţiile din acest document pot fi modificate fără notificare. © 2010 Dell Inc. Toate drepturile rezervate.**

Este strict interzisă reproducerea sub orice formă a acestui material fără autorizaţia scrisă a Dell Inc.

Mărcile comerciale utilizate în acest text: Dell™, logo-ul DELL™ și Latitude™ sunt mărci comerciale ale Dell Inc. Intel®, Core™ și SpeedStep® sunt fie mărci comerciale, fie mărci<br>comerciale înregistrate ale Intel Corporat

Alte mărci comerciale și denumiri comerciale pot fi utilizate încesta document pentru referire fie la entitățile care au drepturi asupra marcilor, fie la produsele<br>acestora. Dell Inc. neagă orice interes de proprietate asu

Iunie 2010 Rev. A00

#### <span id="page-1-0"></span>**Bateria Manual de service pentru Dell™ Latitude™ 2110**

AVERTISMENT: **Inainte de a efectua lucrări în interiorul computerului, citiț**i instrucțiunile de siguranț**ă livrate împreună** cu acesta. Pentru<br>informații suplimentare despre cele mai bune practici privind siguranța, consu

#### **Scoaterea bateriei**

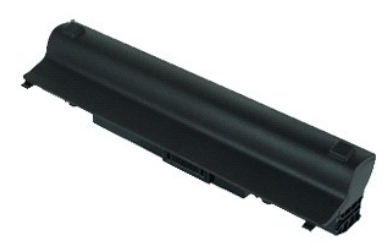

**NOTĂ:** Este posibil să fie necesară instalarea programului Adobe Flash Player de la **Adobe.com** pentru a vizualiza ilustraţiile de mai jos.

1. Urmaţi procedurile din secţiunea <u>Inainte de a efectua lucrări în interiorul computerului</u>. <br>2. Glisaţi dispozitivul de deblocare a bateriei în poziţia deblocat.

- 
- 3. Glisaţi şi scoateţi bateria din computer.

## **Remontarea bateriei**

Pentru a remonta bateria, urmaţi paşii de mai sus în ordine inversă.

#### <span id="page-2-0"></span>**Tastatura Manual de service pentru Dell™ Latitude™ 2110**

AVERTISMENT: **Inainte de a efectua lucrări în interiorul computerului, citiț**i instrucțiunile de siguranț**ă livrate împreună** cu acesta. Pentru<br>informații suplimentare despre cele mai bune practici privind siguranța, consu

### **Demontarea tastaturii**

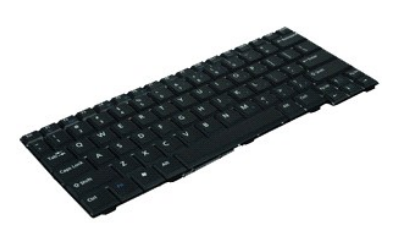

**NOTĂ:** Este posibil să fie necesară instalarea programului Adobe Flash Player de la **Adobe.com** pentru a vizualiza ilustraţiile de mai jos.

- 1. Urmaţi procedurile din secţiunea <u>Inainte de a efectua lucrări în interiorul computerului</u>.<br>2. Scoateţi <u>bateria</u>.<br>3. Scoateţi şuruburile care fixează tastatura.
- 
- 4. Deschideţi afişajul şi împingeţi cu o şurubelniţă cu cap plat prin soclul şurubului unde aţi scos şurubul tastaturii.
- 5. Începând din colţul din stânga sus al tastaturii, ridicaţi tastatura şi întoarceţi-o.
- 6. Deschideţi clema cablului de date al tastaturii.
- 7. Deconectaţi cablul de date al tastaturii şi scoateţi tastatura din computer.

## **Remontarea tastaturii**

Pentru a remonta tastatura, urmaţi paşii de mai sus în ordine inversă.

#### <span id="page-3-0"></span>**Panoul de acces Manual de service pentru Dell™ Latitude™ 2110**

AVERTISMENT: **Inainte de a efectua lucrări în interiorul computerului, citiț**i instrucțiunile de siguranț**ă livrate împreună** cu acesta. Pentru<br>informații suplimentare despre cele mai bune practici privind siguranța, consu

### **Demontarea panoului de acces**

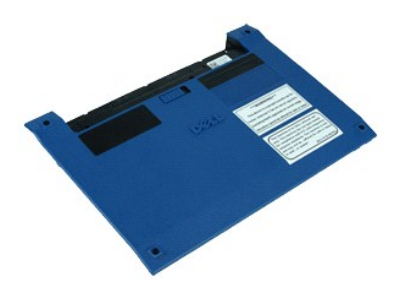

**NOTĂ:** Este posibil să fie necesară instalarea programului Adobe Flash Player de la **Adobe.com** pentru a vizualiza ilustraţiile de mai jos.

- 1. Urmaţi procedurile din secţiunea <u>Inainte de a efectua lucrări în interiorul computerului</u>.<br>2. Demontaţi <u>tastatura</u>.<br>3. Scoateţi şuruburile panoului de acces de sub tastatur**ă**.
- 
- 
- 4. Scoateţi şuruburile panoului de acces de pe baza computerului.
- 5. Începând de lângă balamale, ridicaţi panoul de acces şi scoateţi-l din computer.

# **Remontarea panoului de acces**

Pentru a remonta panoul de acces, urmaţi paşii de mai sus în ordine inversă.

#### <span id="page-4-0"></span>**Modulele de memorie Manual de service pentru Dell™ Latitude™ 2110**

AVERTISMENT: **Inainte de a efectua lucrări în interiorul computerului, citiț**i instrucțiunile de siguranț**ă livrate împreună** cu acesta. Pentru<br>informații suplimentare despre cele mai bune practici privind siguranța, consu

## **Demontarea modulelor de memorie**

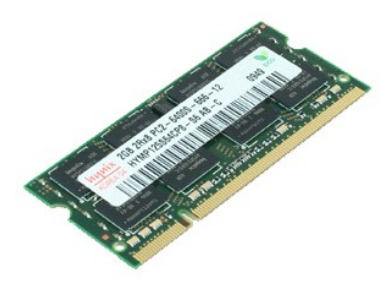

**NOTĂ:** Este posibil să fie necesară instalarea programului Adobe Flash Player de la **Adobe.com** pentru a vizualiza ilustraţiile de mai jos.

- 1. Urmaţi procedurile din secţiunea <u>Inainte de a efectua lucrări în interiorul computerului</u>.<br>2. Demontaţi <u>tastatura</u>.<br>3. Demontaţi <u>panoul de acces</u>.<br>4. Degajaţi modulul de memorie din clemele de fixare.
- 
- 
- 5. Scoateţi modulul de memorie din computer.

# **Remontarea modulelor de memorie**

Pentru a remonta modulele de memorie, introduceţi-le înclinate în sloturile de memorie, apoi apăsaţi-le pentru a se fixa în poziţie.

#### <span id="page-5-0"></span>**Bateria rotundă Manual de service pentru Dell™ Latitude™ 2110**

AVERTISMENT: **Inainte de a efectua lucrări în interiorul computerului, citiț**i instrucțiunile de siguranț**ă livrate împreună** cu acesta. Pentru<br>informații suplimentare despre cele mai bune practici privind siguranța, consu

## **Scoaterea bateriei rotunde**

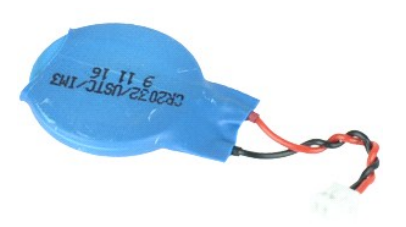

**NOTĂ:** Este posibil să fie necesară instalarea programului Adobe Flash Player de la **Adobe.com** pentru a vizualiza ilustraţiile de mai jos.

1. Urmați procedurile din secțiunea [Înainte de a efectua lucrări în interiorul computerului](file:///C:/data/systems/lat2110/ro/sm/work.htm#before).

- 
- 2. Demonta<mark>ți</mark> <u>tastatura</u>.<br>3. Demontați <u>panoul de acces</u>.<br>4. Deconectați cablul bateriei rotunde de la placa de sistem.
- 
- 5. Scoateţi bateria rotundă.

## **Remontarea bateriei rotunde**

Pentru a remonta bateria rotundă, urmaţi paşii de mai sus în ordine inversă.

# <span id="page-6-0"></span>**Placa WLAN**

## **Manual de service pentru Dell™ Latitude™ 2110**

AVERTISMENT: **Inainte de a efectua lucrări în interiorul computerului, citiț**i instrucțiunile de siguranț**ă livrate împreună** cu acesta. Pentru<br>informații suplimentare despre cele mai bune practici privind siguranța, consu

## **Demontarea plăcii WLAN**

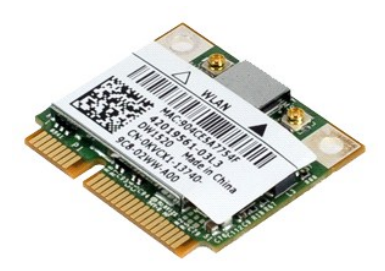

**NOTĂ:** Este posibil să fie necesară instalarea programului Adobe Flash Player de la **Adobe.com** pentru a vizualiza ilustraţiile de mai jos.

- 1. Urmaţi procedurile din secţiunea <u>Inainte de a efectua lucrări în interiorul computerului</u>.<br>2. Demontaţi <u>tastatura</u>.<br>3. Demontaţi <u>panoul de acces</u>.<br>4. Deconectaţi cablurile de antenă de la placa WLAN.
- 
- 
- 5. Scoateţi şurubul care fixează placa WLAN pe placa de sistem.
- 6. Scoateţi placa WLAN din computer.

# **Remontarea plăcii WLAN**

Pentru a remonta placa WLAN, urmaţi paşii de mai sus în ordine inversă.

# <span id="page-7-0"></span>**Placa WWAN**

## **Manual de service pentru Dell™ Latitude™ 2110**

AVERTISMENT: **Inainte de a efectua lucrări în interiorul computerului, citiț**i instrucțiunile de siguranț**ă livrate împreună** cu acesta. Pentru<br>informații suplimentare despre cele mai bune practici privind siguranța, consu

## **Demontarea plăcii WWAN**

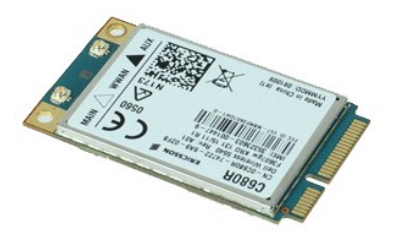

**NOTĂ:** Este posibil să fie necesară instalarea programului Adobe Flash Player de la **Adobe.com** pentru a vizualiza ilustraţiile de mai jos.

1. Urmaţi procedurile din secţiunea <u>Inainte de a efectua lucrări în interiorul computerului</u>.<br>2. Scoateţi <u>bateria</u>.<br>3. Demontaţi <u>tastatura</u>.

- 
- 4. Demonta**ț**i <u>panoul de acces</u>.<br>5. Deconecta**ț**i cablurile de anten**ă** de la placa WWAN.
- 6. Scoateţi şurubul care fixează placa WWAN pe placa de sistem.
- 7. Scoateţi placa WWAN din computer.

# **Înlocuirea plăcii WWAN**

Pentru a remonta placa WWAN, efectuaţi paşii de mai sus în ordine inversă.

## <span id="page-8-0"></span>**Unitatea de hard disk/suporturile unităţii de hard disk Manual de service pentru Dell™ Latitude™ 2110**

**AVERTISMENT: Înainte de a efectua lucrări în interiorul computerului, citiţi instrucţiunile de siguranţă livrate împreună cu acesta. Pentru**  informații suplimentare despre cele mai bune practici privind siguranța, consultați pagina de start pentru conformitatea cu reglementările<br>www.dell.com/regulatory\_compliance.

### **Demontarea unităţii de hard disk/a suporturilor unităţii de hard disk**

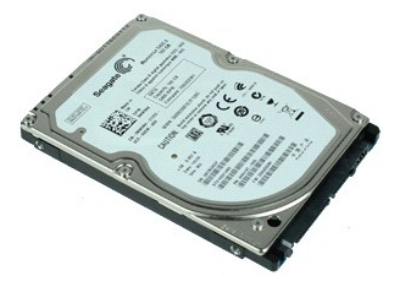

**ZX** NOTĂ: Este posibil să fie necesară instalarea programului Adobe Flash Player de la Adobe.com pentru a vizualiza ilustrațiile de mai jos.

- 1. Urmaţi procedurile din secţiunea <u>Inainte de a efectua lucrări în interiorul computerului</u>.<br>2. Scoateţi <u>bateria</u>.
- 
- 3. Demonta**ţ**i <u>tastatura</u>.<br>4. Demontaţi <u>panoul de acces</u>.
- 5. Scoateţi şuruburile care fixează unitatea de hard disk pe placa de sistem.

6. Deplasaţi prin glisare unitatea de hard disk spre partea laterală a computerului pentru a decupla unitatea de hard disk de la placa de sistem.

- 7. Ridicaţi unitatea de hard disk şi scoateţi-o din computer.
- 8. Scoateți şuruburile suportului unității de hard disk de pe ambele părți ale unității de hard disk.
- 9. Demontaţi suportul unităţii de hard disk de pe unitate.

## **Remontarea unităţii de hard disk/a suporturilor unităţii de hard disk**

Pentru a remonta unitatea de hard disk/suporturile unităţii de hard disk, efectuaţi paşii de mai sus în ordine inversă.

#### <span id="page-9-0"></span>**Radiatorul Manual de service pentru Dell™ Latitude™ 2110**

AVERTISMENT: **Inainte de a efectua lucrări în interiorul computerului, citiț**i instrucțiunile de siguranț**ă livrate împreună** cu acesta. Pentru<br>informații suplimentare despre cele mai bune practici privind siguranța, consu

## **Demontarea radiatorului**

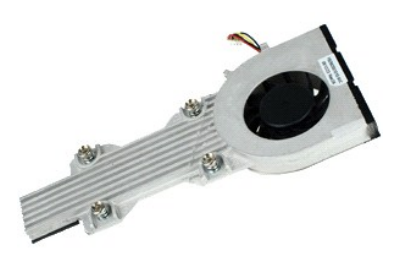

**X** NOTĂ: Este posibil să fie necesară instalarea programului Adobe Flash Player de la Adobe.com pentru a vizualiza ilustrațiile de mai jos.

- 1. Urmaţi procedurile din secţiunea <u>Inainte de a efectua lucrări în interiorul computerului</u>.<br>2. Scoateţi <u>bateria</u>.<br>3. Demontaţi <u>tastatura</u>.
- 
- 
- 4. Demontaţi <u>panoul de acces</u>.<br>5. Deconectaţi cablul difuzorului de la placa de sistem şi scoateţi-l de pe traseul de dirijare.
- 6. Deconectaţi cablul de alimentare al ventilatorului de la placa de sistem.
- 7. Slăbiţi şuruburile captive de pe radiator.
- 8. Ridicaţi radiatorul pentru a-l scoate din computer.

## **Remontarea radiatorului**

Pentru a remonta radiatorul, efectuaţi paşii de mai sus în ordine inversă.

#### <span id="page-10-0"></span>**Cablul de alimentare de c.c. Manual de service pentru Dell™ Latitude™ 2110**

AVERTISMENT: **Inainte de a efectua lucrări în interiorul computerului, citiț**i instrucțiunile de siguranț**ă livrate împreună** cu acesta. Pentru<br>informații suplimentare despre cele mai bune practici privind siguranța, consu

## **Demontarea cablului de alimentare de c.c.**

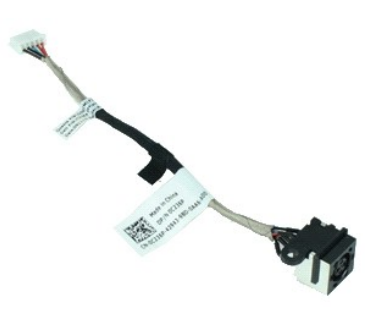

**NOTĂ:** Este posibil să fie necesară instalarea programului Adobe Flash Player de la **Adobe.com** pentru a vizualiza ilustraţiile de mai jos.

- 1. Urmați procedurile din secțiunea [Înainte de a efectua lucrări în interiorul computerului](file:///C:/data/systems/lat2110/ro/sm/work.htm#before).
- 2. Scoate**ţ**i <u>bateria</u>.<br>3. Demonta**ţ**i <u>tastatura</u>.
- 
- 4. Demonta**ţ**i <u>panoul de acces</u>.<br>5. Deconectaţi cablul de alimentare de c.c. de la placa de sistem.
- 6. Scoateţi şurubul care fixează conectorul cablului de alimentare de c.c. pe placa de sistem.
- 7. Ridicaţi şi scoateţi cablul de alimentare de c.c. din computer.

# **Remontarea cablului de alimentare**

Pentru a remonta cablul de alimentare de c.c., urmaţi paşii de mai sus în ordine inversă.

#### <span id="page-11-0"></span>**Ansamblul afişajului Manual de service pentru Dell™ Latitude™ 2110**

AVERTISMENT: **Inainte de a efectua lucrări în interiorul computerului, citiț**i instrucțiunile de siguranț**ă livrate împreună** cu acesta. Pentru<br>informații suplimentare despre cele mai bune practici privind siguranța, consu

## **Demontarea ansamblului afişajului**

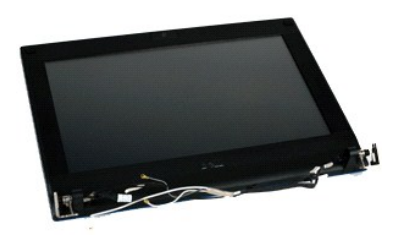

**NOTĂ:** Este posibil să fie necesară instalarea programului Adobe Flash Player de la **Adobe.com** pentru a vizualiza ilustraţiile de mai jos.

- 1. Urmaţi procedurile din secţiunea <u>Inainte de a efectua lucrări în interiorul computerului</u>.<br>2. Scoateţi <u>bateria</u>.
- 
- 
- 3. Demontaţi <u>tastatura</u>.<br>4. Demontaţi <u>panoul de acces</u>.<br>5. Deconectaţi cablul difuzorului de la placa de sistem şi scoateţi-l de pe traseul de dirijare.
- 6. Deconectaţi cablurile antenei de la placa WLAN şi scoateţi cablurile de pe traseul de dirijare.
- 7. Deconectaţi cablul de date al afişajului de la placa de sistem.
- 8. Scoateţi şuruburile care fixează ansamblul afişajului.
- 9. Scoateţi ansamblul afişajului glisându-l către baza computerului.

## **Remontarea ansamblului afişajului**

Pentru a remonta ansamblul afişajului, urmaţi paşii de mai sus în ordine inversă.

#### <span id="page-12-0"></span>**Cadrul afişajului Manual de service pentru Dell™ Latitude™ 2110**

AVERTISMENT: **Inainte de a efectua lucrări în interiorul computerului, citiț**i instrucțiunile de siguranț**ă livrate împreună** cu acesta. Pentru<br>informații suplimentare despre cele mai bune practici privind siguranța, consu

## **Demontarea cadrului afişajului**

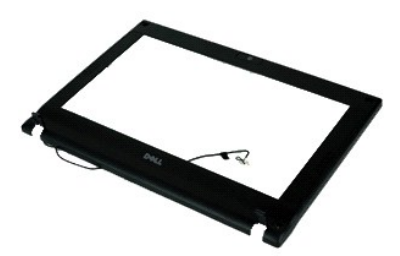

**NOTĂ:** Este posibil să fie necesară instalarea programului Adobe Flash Player de la **Adobe.com** pentru a vizualiza ilustraţiile de mai jos.

- 1. Urmaţi procedurile din secţiunea <u>Inainte de a efectua lucrări în interiorul computerului</u>.<br>2. Scoateţi <u>bateria</u>.<br>3. Demontaţi <u>tastatura</u>.<br>4. Demontaţi <u>panoul de acces</u>.
- 
- 
- 
- 5. Demontaţi <u>ansamblul afişajului</u>.<br>6. **Utilizând un ş**tift din plastic, degajaţi şi scoateţi capacele de cauciuc ale şuruburilor din cadrul afişajului.

7. Scoateţi şuruburile care fixează cadrul afişajului pe ansamblul afişajului.

8. Separaţi cadrul afişajului de ansamblul afişajului, începând cu partea de jos a acestuia, apoi scoateţi cadrul afişajului.

# **Remontarea cadrului afişajului**

Pentru a remonta cadrul afişajului, urmaţi paşii de mai sus în ordine inversă.

#### <span id="page-13-0"></span>**Capacele balamalelor afişajului Manual de service pentru Dell™ Latitude™ 2110**

AVERTISMENT: **Inainte de a efectua lucrări în interiorul computerului, citiț**i instrucțiunile de siguranț**ă livrate împreună** cu acesta. Pentru<br>informații suplimentare despre cele mai bune practici privind siguranța, consu

## **Demontarea capacelor de balamale ale afişajului**

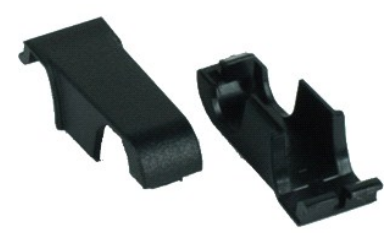

**NOTĂ:** Este posibil să fie necesară instalarea programului Adobe Flash Player de la **Adobe.com** pentru a vizualiza ilustraţiile de mai jos.

1. Urmați procedurile din secțiunea [Înainte de a efectua lucrări în interiorul computerului](file:///C:/data/systems/lat2110/ro/sm/work.htm#before).

- 2. Scoate**ţ**i <u>bateria</u>.<br>3. Demonta**ţ**i <u>tastatura</u>.
- 
- 4. Demonta**ţ**i <u>panoul de acces</u>.<br>5. Demontaţi <u>ansamblul afişajului</u>.
- 
- 6. Demontaţi <u>cadrul afişajului</u>.<br>7. Pivotaţi **capacul balamalei în afara balamalei ş**i scoateţi capacul balamalei.

## **Remontarea capacelor de balamale ale afişajului**

Pentru a remonta capacele balamalelor, urmaţi paşii de mai sus în ordine inversă.

#### <span id="page-14-0"></span>**Camera Manual de service pentru Dell™ Latitude™ 2110**

AVERTISMENT: **Inainte de a efectua lucrări în interiorul computerului, citiț**i instrucțiunile de siguranț**ă livrate împreună** cu acesta. Pentru<br>informații suplimentare despre cele mai bune practici privind siguranța, consu

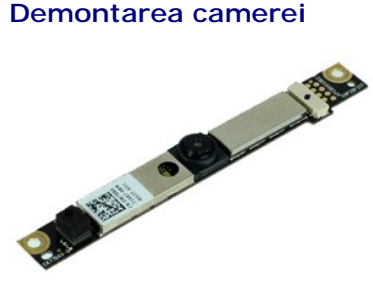

**NOTĂ:** Este posibil să fie necesară instalarea programului Adobe Flash Player de la **Adobe.com** pentru a vizualiza ilustraţiile de mai jos.

- 1. Urmați procedurile din secțiunea [Înainte de a efectua lucrări în interiorul computerului](file:///C:/data/systems/lat2110/ro/sm/work.htm#before).
- 
- 
- 
- 
- 2. Scoateţi <u>bateria</u>.<br>3. Demontaţi <u>tastatura</u>.<br>4. Demontaţi <u>annoul de acces</u>.<br>5. Demontaţi <u>cadrul afișajului</u>.<br>6. Demontaţi cablul camerei de la modulul camerei.
- 8. Scoateți șuruburile care fixează camera pe ansamblul afișajului.
- 9. Ridicaţi modulul camerei şi scoateţi-l din ansamblul afişajului.

### **Remontarea camerei**

Pentru a remonta camera, efectuați pașii de mai sus în ordine inversă.

#### <span id="page-15-0"></span>**Panoul/suportul afişajului Manual de service pentru Dell™ Latitude™ 2110**

**AVERTISMENT: Înainte de a efectua lucrări în interiorul computerului, citiţi instrucţiunile de siguranţă livrate împreună cu acesta. Pentru**  informații suplimentare despre cele mai bune practici privind siguranța, consultați pagina de start pentru conformitatea cu reglementările<br>www.dell.com/regulatory\_compliance.

## **Demontarea panoului/suportului afişajului**

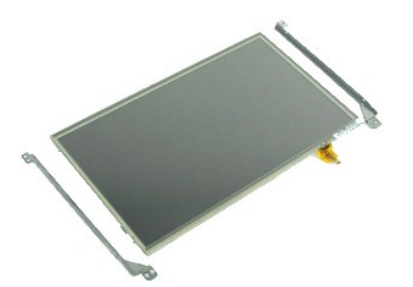

**NOTĂ:** Este posibil să fie necesară instalarea programului Adobe Flash Player de la **Adobe.com** pentru a vizualiza ilustraţiile de mai jos.

- 1. Urmaţi procedurile din secţiunea <u>Inainte de a efectua lucrări în interiorul computerului</u>.<br>2. Scoateţi <u>bateria</u>.<br>3. Demontaţi <u>tastatura</u>.<br>4. Demontaţi <u>panoul de acces</u>.
- 
- 
- 
- 5. Demontaţi <u>ansamblul afişajului</u>.<br>6. Demontaţi <u>cadrul afisajului</u>.<br>7. Deschideţi clema de fixare şi deconectaţi cablul ecranului tactil de la [ansamblul afi](file:///C:/data/systems/lat2110/ro/sm/11_DsplAssy.htm)şajului.
- 8. Scoateți şuruburile care fixează panoul afișajului pe ansamblul afișajului și întoarceți panoul afișajului.
- 9. Deconectați cablul de date al afișajului de la panoul afișajului.
- 10. Demontaţi panoul afişajului de pe ansamblul afişajului.
- 11. Scoateţi şuruburile care fixează suportul afişajului şi demontaţi suportul afişajului de pe ansamblul afişajului.

## **Remontarea panoului/suportului afişajului**

Pentru a remonta panoul/suportul afişajului, urmaţi paşii de mai sus în ordine inversă.

#### <span id="page-16-0"></span>**Cablul afişajului Manual de service pentru Dell™ Latitude™ 2110**

AVERTISMENT: **Inainte de a efectua lucrări în interiorul computerului, citiț**i instrucțiunile de siguranț**ă livrate împreună** cu acesta. Pentru<br>informații suplimentare despre cele mai bune practici privind siguranța, consu

## **Demontarea cablului afişajului**

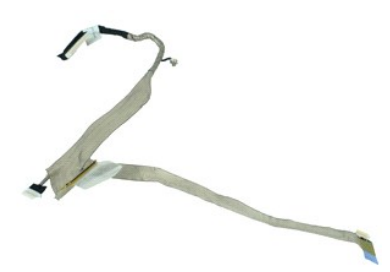

**NOTĂ:** Este posibil să fie necesară instalarea programului Adobe Flash Player de la **Adobe.com** pentru a vizualiza ilustraţiile de mai jos.

- 1. Urmaţi procedurile din secţiunea <u>Inainte de a efectua lucrări în interiorul computerului</u>.<br>2. Scoateţi <u>bateria</u>.<br>3. Demontaţi <u>tastatura</u>.<br>4. Demontaţi <u>panoul de acces</u>.
- 
- 
- 5. Demonta**ţ**i <u>ansamblul afişajului</u>.<br>6. Demontaţi <u>cadrul afişajului</u>.
- 
- 7. Demontaţi <u>panoul afişajului</u>.<br>8. Deconectaţi cablul camerei de la ansamblul afişajului.
- 9. Demontaţi cablul plăcii cu LED-uri a afişajului de pe ansamblul afişajului.
- 10. Scoateţi şurubul captiv de împământare de pe balamaua afişajului.
- 11. Demontaţi cablul afişajului de pe ansamblul afişajului.

## **Remontarea cablului afişajului**

Pentru a remonta cablul afişajului, urmați pașii de mai sus în ordine inversă.

#### <span id="page-17-0"></span>**Balamalele afişajului Manual de service pentru Dell™ Latitude™ 2110**

AVERTISMENT: **Inainte de a efectua lucrări în interiorul computerului, citiț**i instrucțiunile de siguranț**ă livrate împreună** cu acesta. Pentru<br>informații suplimentare despre cele mai bune practici privind siguranța, consu

## **Demontarea balamalelor afişajului**

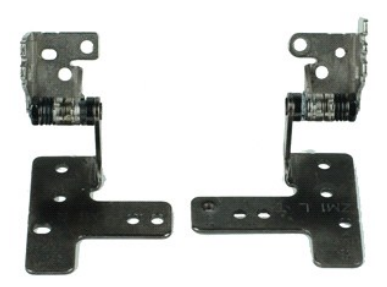

**NOTĂ:** Este posibil să fie necesară instalarea programului Adobe Flash Player de la **Adobe.com** pentru a vizualiza ilustraţiile de mai jos.

- 1. Urmaţi procedurile din secţiunea <u>Inainte de a efectua lucrări în interiorul computerului</u>.<br>2. Scoateţi <u>bateria</u>.<br>3. Demontaţi <u>tastatura</u>.<br>4. Demontaţi <u>panoul de acces</u>.
- 
- 
- 5. Demonta**ţ**i <u>ansamblul afişajului</u>.<br>6. Demontaţi <u>cadrul afişajului</u>.
- 
- 7. Demontaţi <u>panoul afişajului</u>.<br>8. Sl**ă**biţi şurubul captiv al cablului afişajului şi scoateţi şurubul care fixeaz**ă** balamaua afişajului pe ansamblul afişajului.
- 9. Ridicaţi balamaua afişajului şi îndepărtaţi-o de pe ansamblul afişajului.
- 
- 10. Scoateţi şurubul care fixează a doua balama a afişajului.
- 11. Ridicaţi balamaua afişajului şi îndepărtaţi-o de pe ansamblul afişajului.

## **Remontarea balamalelor afişajului**

Pentru a remonta balamalele afişajului, urmați pașii de mai sus în ordine inversă.

#### <span id="page-18-0"></span>**Placa de sistem/modulul Bluetooth Manual de service pentru Dell™ Latitude™ 2110**

**AVERTISMENT: Înainte de a efectua lucrări în interiorul computerului, citiţi instrucţiunile de siguranţă livrate împreună cu acesta. Pentru**  informații suplimentare despre cele mai bune practici privind siguranța, consultați pagina de start pentru conformitatea cu reglementările<br>www.dell.com/regulatory\_compliance.

## **Demontarea plăcii de sistem/a modulului Bluetooth**

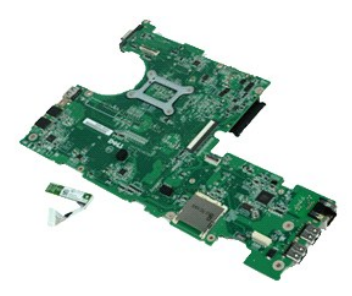

**NOTĂ:** Este posibil să fie necesară instalarea programului Adobe Flash Player de la **Adobe.com** pentru a vizualiza ilustraţiile de mai jos.

- 1. Urmaţi procedurile din secţiunea <u>Inainte de a efectua lucrări în interiorul computerului</u>.<br>2. Scoateţi <u>bateria</u>.
- 
- 3. Demonta**ţ**i <u>tastatura</u>.<br>4. Demontaţi <u>panoul de acces</u>.
- 5. Demontaţi <u>unitatea de hard disk</u>.<br>6. Demontaţi <u>placa WWAN</u>.
- 
- 7. Demonta**ț**i <u>placa WLAN</u>.<br>8. Demontați <u>ansamblul afișajului</u>.
- 9. Demontați **anisarilorul.**
- 10. Deschideți clemele de prindere ale cablului pentru touchpad și deconectați touchpadul de la placa de sistem. Deschideți clemele de prindere ale cablului<br>pentru placa butonului și deconectați cablul de la placa de siste
- 11. Scoateti suruburile care fixează placa de sistem.

12. Începând din partea în care sunt localizate porturile USB, ridicaţi şi scoateţi placa de sistem.

- 13. Deconectaţi cablul modulului Bluetooth de la placa de sistem.
- 14. Scoateţi şurubul care fixează modulul Bluetooth pe placa de sistem.
- 15. Demontaţi modulul Bluetooth de pe placa de sistem.

## **Remontarea plăcii de sistem/a modulului Bluetooth**

Pentru a remonta placa de sistem/modulul Bluetooth, urmați pașii de mai sus în ordine inversă.

#### <span id="page-19-0"></span>**Configurarea sistemului Manual de service pentru Dell™ Latitude™ 2110**

- **[Prezentare general](#page-19-1)ă**
- **O** [Accesarea configur](#page-19-2)ării
- $\bullet$  [Meniul de pornire](#page-19-3)
- Combinaţ[ii de taste de navigare](#page-19-4)
- O Opt[iunile meniului de configurare a sistemului](#page-19-5)

# <span id="page-19-1"></span>**Prezentare generală**

Utilizaţi configurarea sistemului pentru:

- l A schimba informaţiile de configurare a sistemului după ce adăugaţi, schimbaţi sau scoateţi elemente hardware din computerul dvs
- l A seta sau a schimba o opţiune ce poate fi selectată de către utilizator, precum parola utilizatorului l A citi capacitatea curentă de memorie sau pentru a seta tipul unităţii de hard disk instalată
- 

Înainte de a utiliza configurarea sistemului este recomandat să notați informațiile din ecranul de configurare a sistemului pentru referințe ulterioare.

**ATENȚIONARE**: Dacă nu sunteţi **un expert în utilizarea computerului, nu modificaţ**i setările pentru acest program. Anumite modificări pot conduce la<br>funcţionarea incorectă a computerului.

## <span id="page-19-2"></span>**Accesarea configurării sistemului**

- 
- 1. Porniţi (sau reporniţi) computerul. 2. Când se afişează logo-ul DELL, apăsaţi imediat pe <F2>.

#### <span id="page-19-3"></span>**Meniul de pornire**

Meniul de pornire afişează toate dispozitivele de pornire valide ale computerului dvs. Utilizaţi meniul de pornire pentru:

- l A diagnostica computerul l A accesa meniul de configurare a sistemului
- l A schimba secvenţa de pornire fără a schimba definitiv secvenţa de pornire din meniul de configurare a sistemului

Pentru a accesa meniul de configurare:

1. Porniţi (sau reporniţi) computerul. 2. Când se afişează logo-ul albastru DELL, apăsaţi imediat pe <F12>.

# <span id="page-19-4"></span>**Combinaţii de taste de navigare**

Utilizaţi următoarele combinaţii de taste pentru a naviga în ecranele de configurare a sistemului.

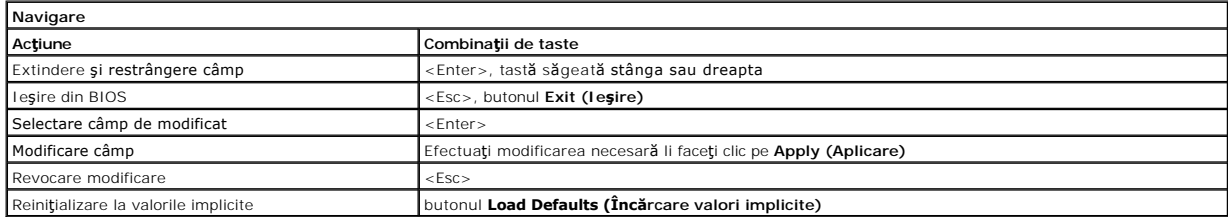

# <span id="page-19-5"></span>**Opţiunile meniului de configurare a sistemului**

Tabelul următor descrie opţiunile de meniu pentru programul de configurare a sistemului.

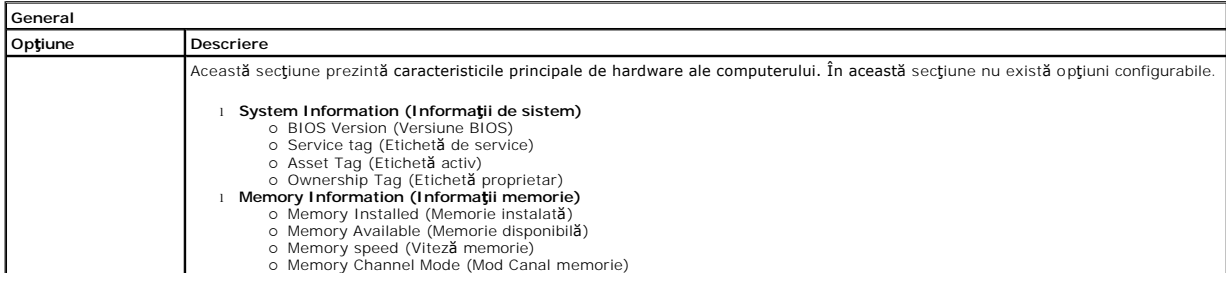

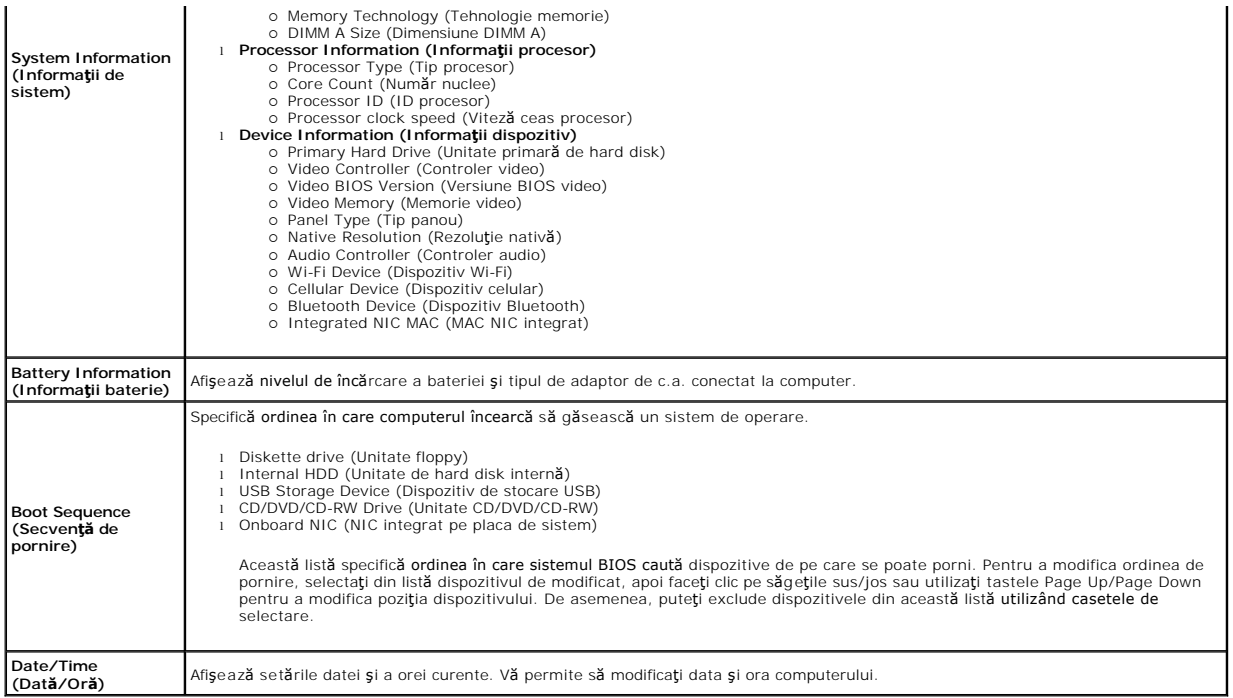

**NOTA**: Configurarea sistemului cuprinde opțiuni și setări r**eferitoare la dispozitive de sistem integrate. Este posibil ca, în funcție de computerul dvs. și de<br>dispozitivele instalate, elementele prezentate în această sec** 

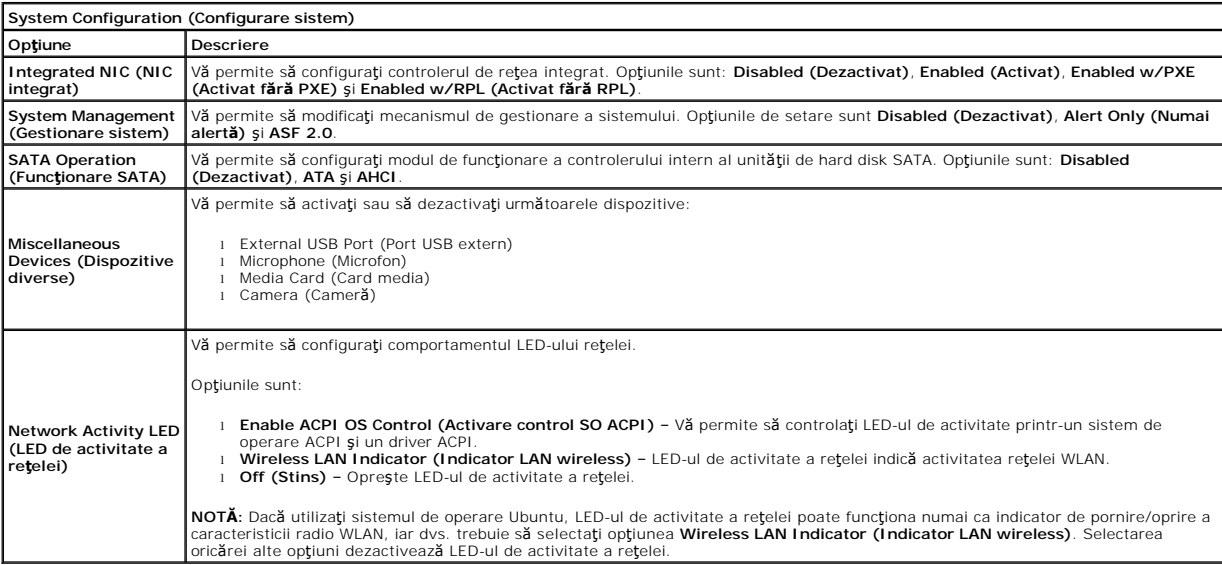

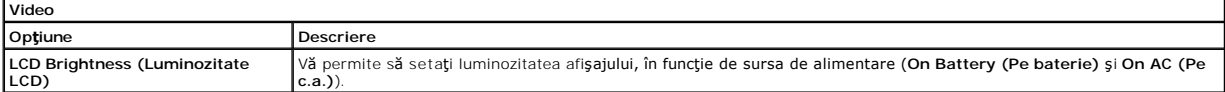

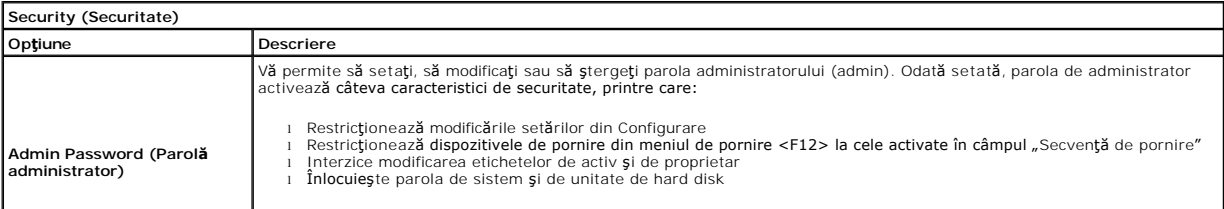

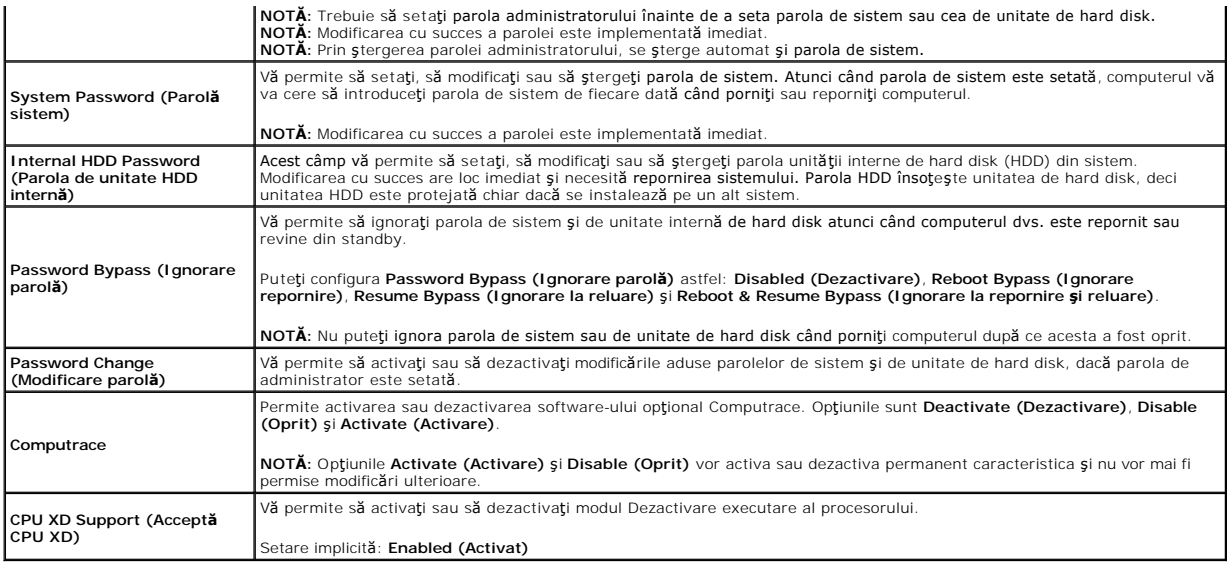

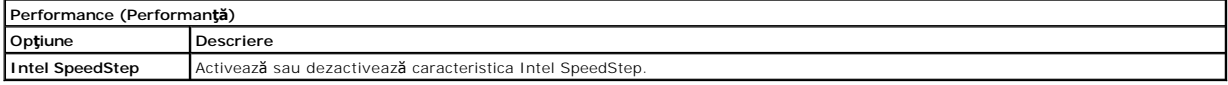

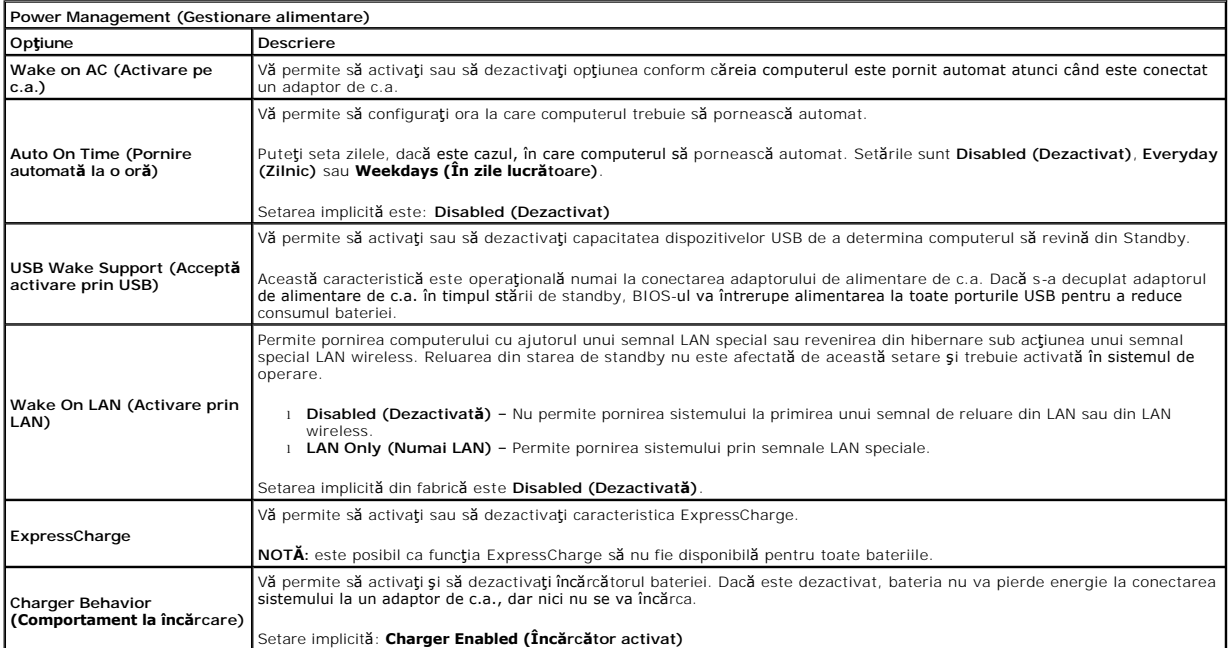

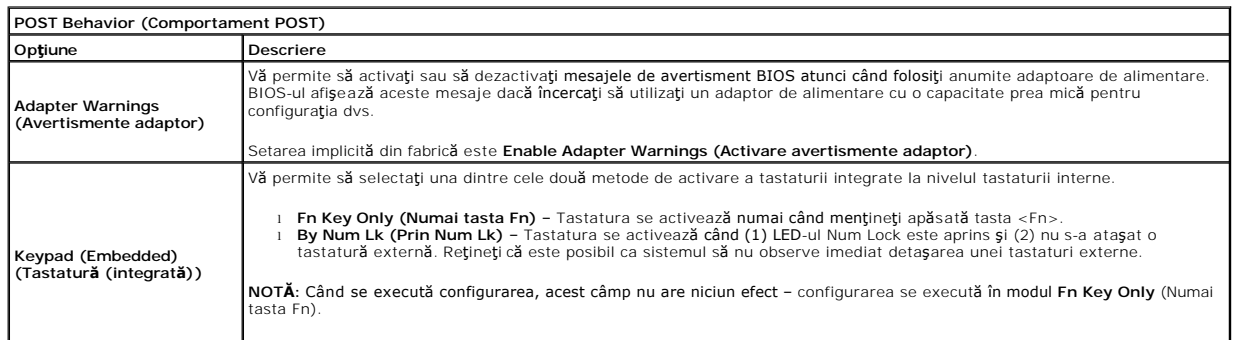

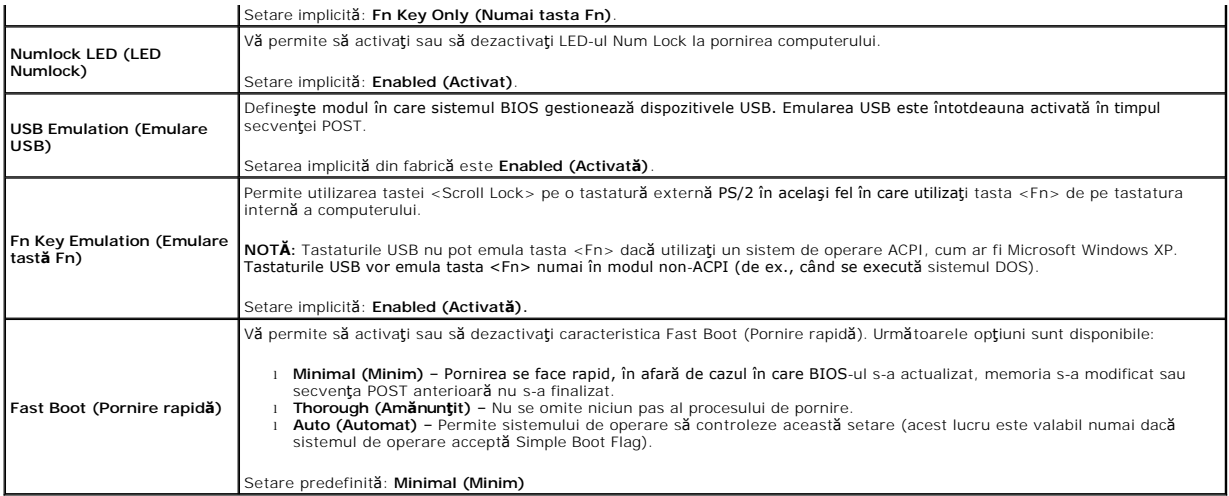

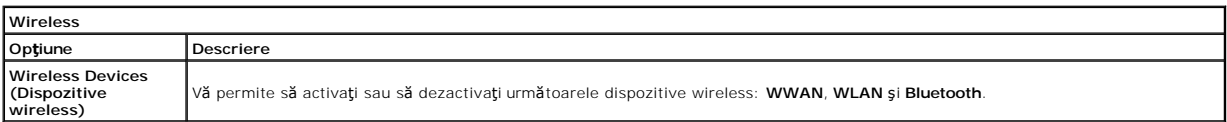

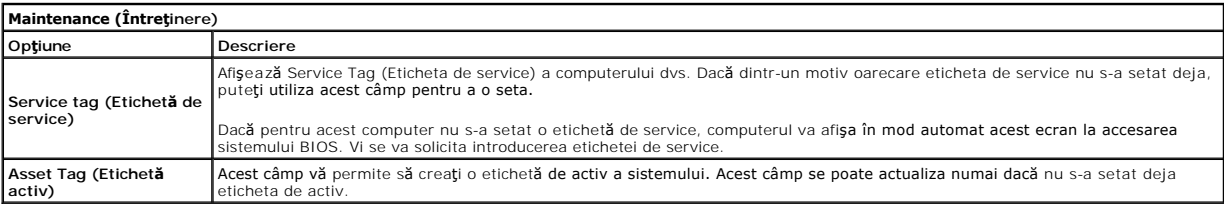

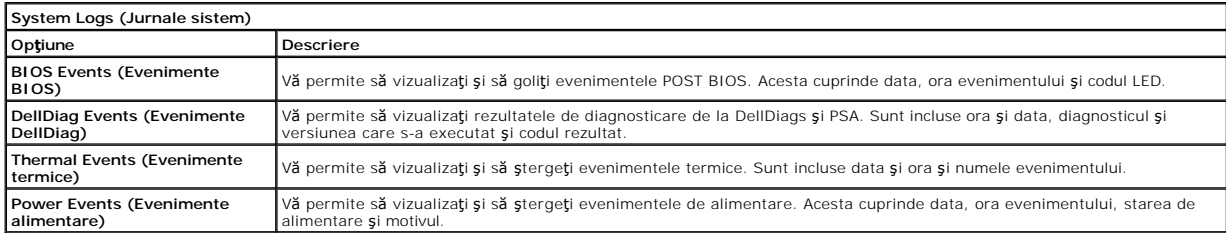

# <span id="page-23-0"></span>**Diagnosticări**

**Manual de service pentru Dell™ Latitude™ 2110**

- Indicatorii luminoş[i de stare a dispozitivului](#page-23-1)
- **O** Indicatorii luminosi de star
- **·** Încărcarea ș[i integritatea bateriei](#page-23-3)
- **Indicatorii luminoș[i de stare a tastaturii](#page-23-4)**
- [Codurile de eroare cu LED](#page-23-5)

## <span id="page-23-1"></span>**Indicatorii luminoşi de stare a dispozitivului**

Ů n 角 (%)<br>A

Se aprinde atunci când porniţi computerul şi luminează intermitent atunci când computerul funcţionează într-un mod de gestionare a alimentării.

Se aprinde atunci când computerul citeste sau scrie date.

Se aprinde continuu sau intermitent pentru a indica starea de încărcare a bateriei.

Se aprinde atunci când rețeaua wireless este activată.

## <span id="page-23-2"></span>**Indicatorii luminoşi de stare a bateriei**

Atunci când computerul este conectat la o priză electrică, indicatorul luminos al bateriei acţionează după cum urmează:

- l **Luminează intermitent alternativ galben şi albastru** La laptop este ataşat un adaptor de c.a. neautentic sau neacceptat, care nu este de
- provenientă Dell.
- i **Luminează intermitent galben cu albastru continuu –** Eroare temporară a bateriei cu un adaptor de c.a. prezent.<br>i **Luminează intermitent în mod constant galben –** Eroare critică a bateriei cu un adaptor de c.a. prezent
- 
- l **Indicator stins** Bateria se află în modul de încărcare completă, cu adaptor de c.a. prezent. l **Albastru pornit** Bateria se află în modul de încărcare, cu adaptor de c.a. prezent.

# <span id="page-23-3"></span>**Încărcarea şi integritatea bateriei**

Pentru a verifica încărcarea bateriei, apăsați și eliberați butonul de stare de pe dispozitivul de măsurare a încărcării bateriei pentru a aprinde indicatorii luminoși ai nivelului de încărcare. Fiecare indicator luminos reprezintă aproximativ 20 de procente din încărcarea totală a bateriei. De exemplu, dacă patru<br>indicatori luminoși sunt aprinși, nivelul de încărcare a bateriei

Pentru a verifica integritatea bateriei utilizând dispozitivul de măsurare a încărcării, apăsați și mențineți apăsat butonul de stare de pe dispozitivul de măsurare a încărcării bateriei pentru cel puțin trei secunde. Dacă nu apare niciun indicator luminos, bateria este în stare bună, iar capacitatea sa de încărcare<br>originală rămâne la peste 80 de procente. Fiecare indicator de 60 de procente din capacitatea de încărcare şi trebuie să luaţi în considerare înlocuirea bateriei.

# <span id="page-23-4"></span>**Indicatorii luminoşi de stare a tastaturii**

Indicatorii luminoşi verzi amplasaţi deasupra tastaturii indică următoarele:

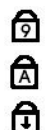

Se aprinde atunci când tastatura numerică este activată.

Se aprinde atunci când funcția Caps Lock este activată.

Se aprinde atunci când funcția Scroll Lock este activată.

# <span id="page-23-5"></span>**Codurile de eroare cu LED**

Următorul tabel prezintă posibile coduri LED care pot fi afişate într-o situaţie în care nu a fost efectuat testul POST.

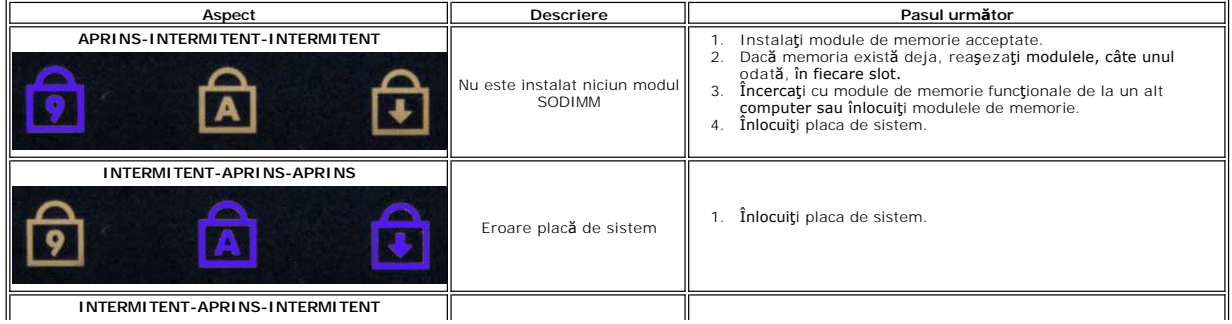

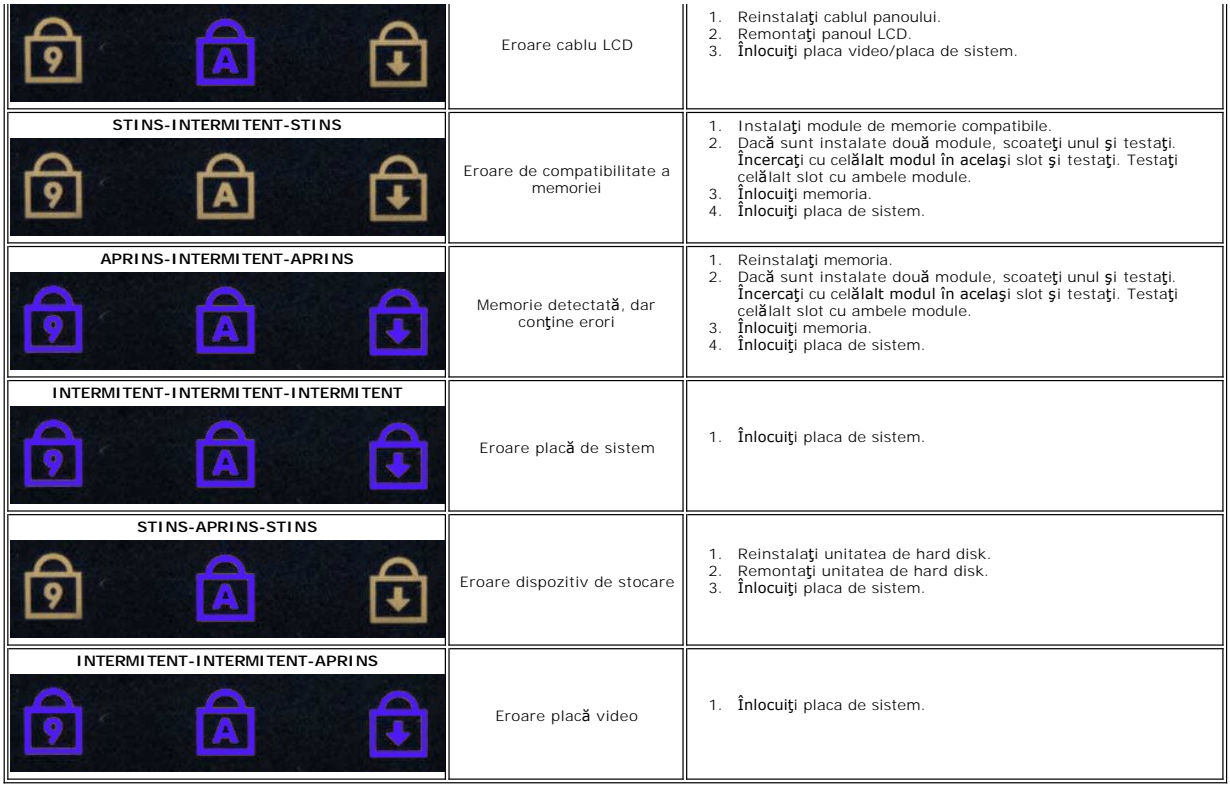

## <span id="page-25-0"></span>**Adăugarea şi înlocuirea componentelor Manual de service pentru Dell™ Latitude™ 2110**

- **O** [Baterie](file:///C:/data/systems/lat2110/ro/sm/01_Battery.htm)
- [Panou de acces](file:///C:/data/systems/lat2110/ro/sm/03_AccessPanel.htm)
- **[Baterie rotund](file:///C:/data/systems/lat2110/ro/sm/05_CoinCell.htm)ă**
- Placă [WWAN](file:///C:/data/systems/lat2110/ro/sm/07_WWAN.htm)
- $\overline{\bullet}$  [Radiator](file:///C:/data/systems/lat2110/ro/sm/09_Heatsink.htm)
- **[Ansamblu afi](file:///C:/data/systems/lat2110/ro/sm/11_DsplAssy.htm)şaj**
- [Capace balama afi](file:///C:/data/systems/lat2110/ro/sm/13_DsplHingeCvr.htm)şaj
- Afiş[aj/suport afi](file:///C:/data/systems/lat2110/ro/sm/15_Dspl_Bracket.htm)şaj
- [Balama afi](file:///C:/data/systems/lat2110/ro/sm/17_DsplHinge.htm)şaj

**O** [Tastatur](file:///C:/data/systems/lat2110/ro/sm/02_Keyboard.htm)ă

- $\overline{\bullet}$  [Memorie](file:///C:/data/systems/lat2110/ro/sm/04_Memory.htm)
- **Placă WLAN**
- [Unitate de hard disk/suport unitate de hard disk](file:///C:/data/systems/lat2110/ro/sm/08_HDD.htm)
- [Cablu de alimentare de c.c.](file:///C:/data/systems/lat2110/ro/sm/10_DC_PwrCable.htm)
- **O** [Cadru afi](file:///C:/data/systems/lat2110/ro/sm/12_DsplBezel.htm)saj
	- [Camer](file:///C:/data/systems/lat2110/ro/sm/14_Camera.htm)ă
	- [Cablu afi](file:///C:/data/systems/lat2110/ro/sm/16_DsplCbl.htm)saj
- **Placă [de sistem/modul Bluetooth](file:///C:/data/systems/lat2110/ro/sm/18_SysBrd_BT.htm)**

## <span id="page-26-0"></span> **Specificaţii**

## **Manual de service pentru Dell™ Latitude™ 2110**

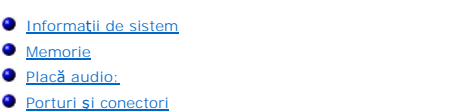

- [Afi](#page-27-1)şaj
- **O** [Touchpad](#page-27-3)
- [Adaptor de c.a.](#page-28-0)
- **O** [Date fizice](#page-28-2)

**NOTA:** Ofertele pot varia în funcție de regiune. Pentru mai multe informații cu privire la configurația computerului, faceți clic pe Start→ Help and Support<br>(Ajutor și asistență) și selectați opțiunea de vizualizare a in

● Specificaț[ii de mediu](#page-28-1)

**[Procesor](#page-26-2) Placă** video **[Comunica](#page-26-6)tii ●** [Unit](#page-27-0)ăți **O** [Tastatur](#page-27-2)ă **O** [Baterie](#page-27-4)

<span id="page-26-4"></span><span id="page-26-3"></span><span id="page-26-2"></span><span id="page-26-1"></span>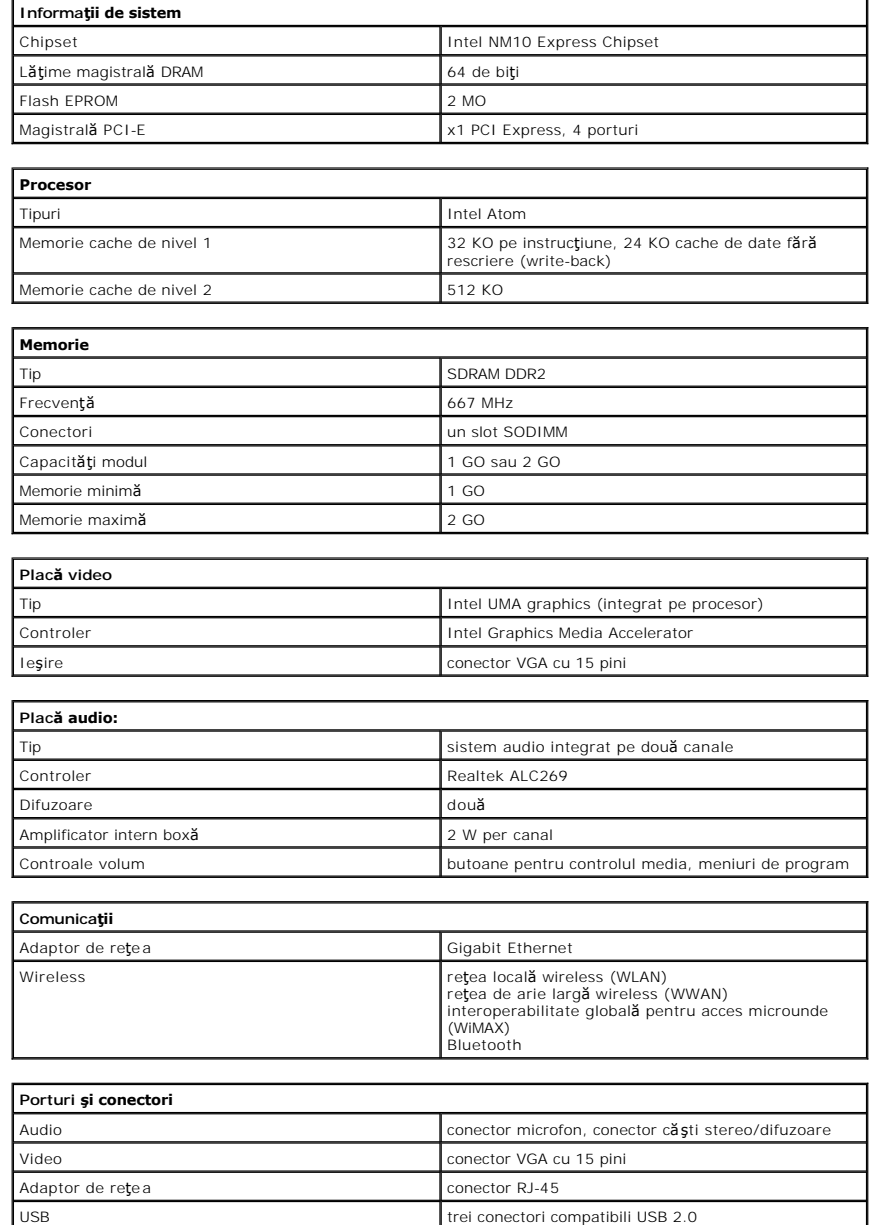

<span id="page-26-7"></span><span id="page-26-6"></span><span id="page-26-5"></span>Cititor de carduri de memorie cititor de carduri de memorie 3 în 1

<span id="page-27-4"></span><span id="page-27-3"></span><span id="page-27-2"></span><span id="page-27-1"></span><span id="page-27-0"></span>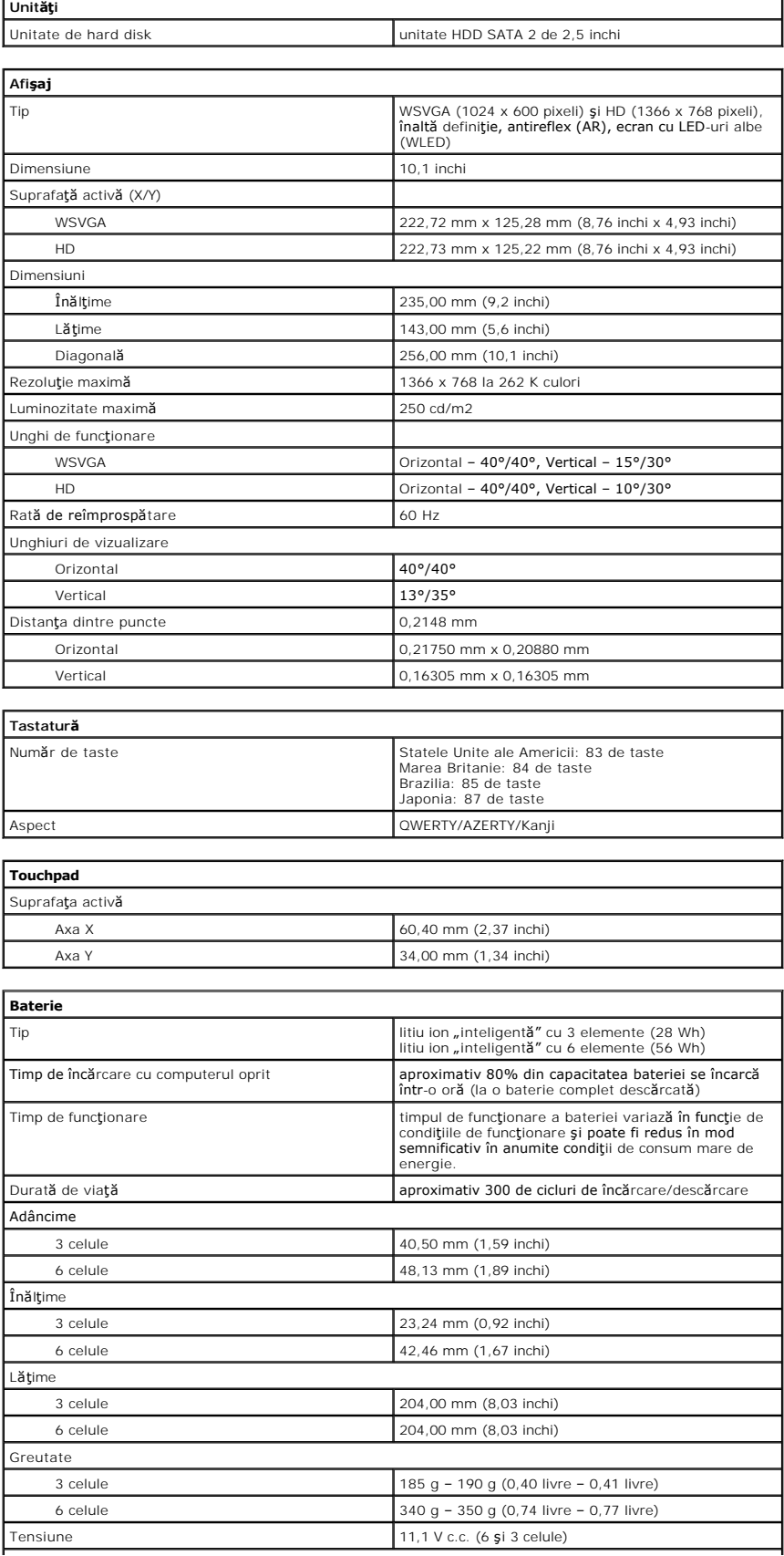

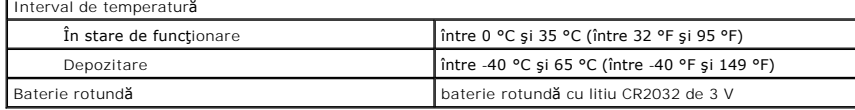

<span id="page-28-0"></span>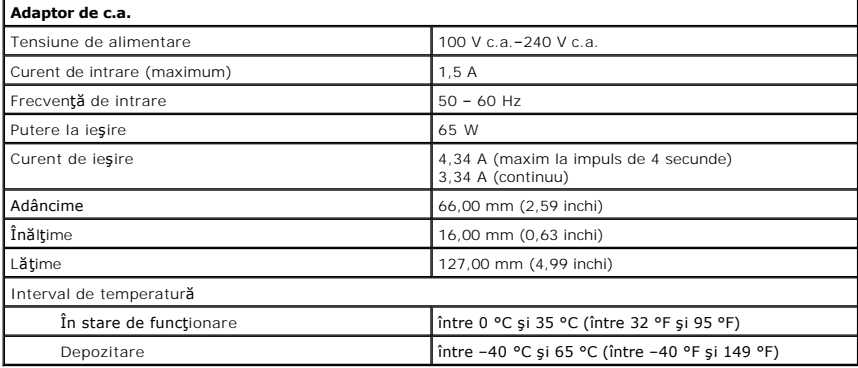

<span id="page-28-2"></span>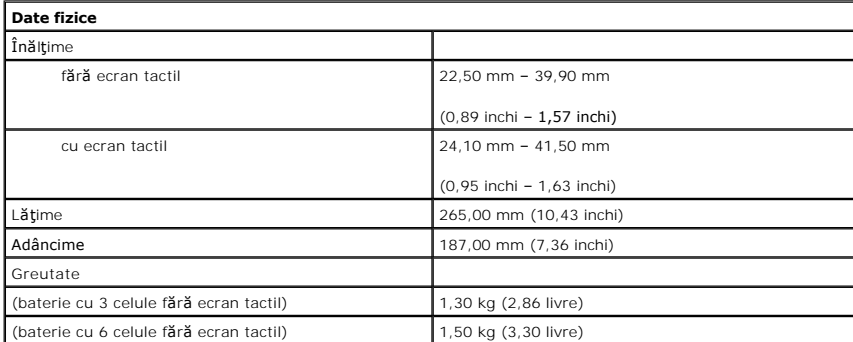

<span id="page-28-1"></span>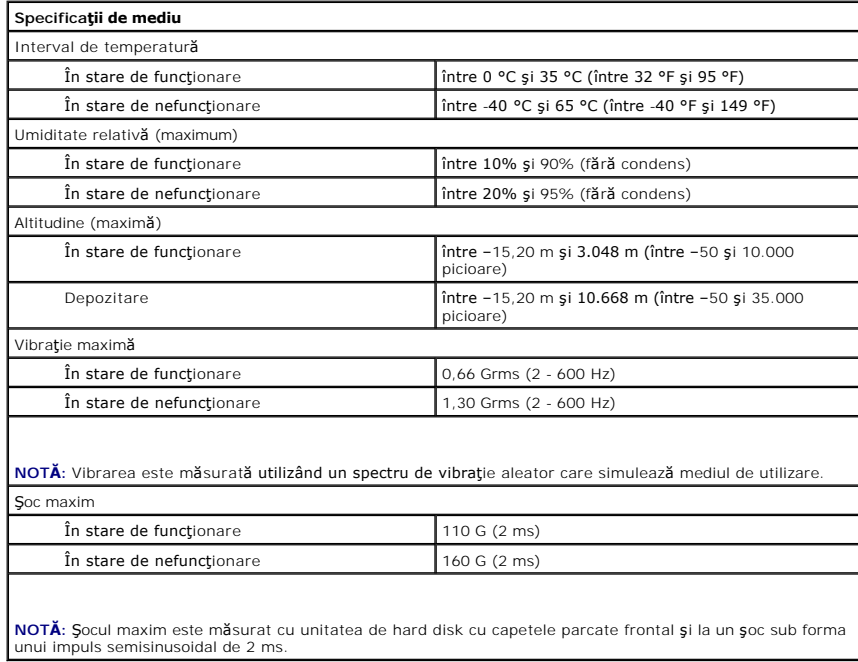

### <span id="page-29-0"></span>**Efectuarea lucrărilor în interiorul computerului Manual de service pentru Dell™ Latitude™ 2110**

- [Înainte de a efectua lucrări în interiorul computerului](#page-29-1)
- **O** [Instrumente recomandate](#page-29-2)
- O [Oprirea computerului](#page-29-3)
- După efectuarea lucr[ărilor în interiorul computerului](#page-30-0)

## <span id="page-29-1"></span>**Înainte de a efectua lucrări în interiorul computerului**

Utilizați următoarele instrucțiuni de siguranță pentru a vă proteja computerul împotriva eventualelor deteriorări și a vă asigura siguranța personală. Dacă nu există specificaţii contrare, fiecare procedură inclusă în acest document presupune existenţa următoarelor condiţii:

- Ați citit informațiile privind siguranța livrate împreună cu computerul.
- l O componentă poate fi remontată sau, dacă este achiziţionată separat, instalată prin efectuarea în ordine inversă a procedurii de scoatere.
- AVERTISMENT: **Inainte de a efectua lucrări în interiorul computerului citiți** instrucțiunile de siguranț**ă livrate împreună** cu computerul. Pentru<br>informații suplimentare despre cele mai bune practici privind siguranța, co **www.dell.com/regulatory\_compliance.**
- $\triangle$  ATENTIE: Majoritatea reparațiilor pot fi efectuate numai de către un tehnician de service autorizat. Puteți efectua numai depanări și reparații simple conform autorizării din documentația produsului sau conform indicațiilor primite de la echipa de asistență și service online sau prin telefon.<br>Deteriorările cauzate de lucrările de service neautorizate de către Dell **siguranţă care însoţesc produsul.**
- ATENȚIE: Pentru a evita descărcarea electrostatică, conectați-vă **la împământare utilizând o brăț**ară antistatică **sau atingând periodic o suprafață**<br>metalică nevopsită, cum ar fi un conector de pe partea din spate a compu
- A ATENTIE: Manipulați componentele și plăcile cu grijă. Nu atingeți componentele sau contactele unei plăci. Tineți placa de margine sau de suportul **de montare metalic. Ţineţi o componentă, cum ar fi un procesor, de marginile acesteia, nu de pini.**
- ATENȚIE: **Atunci când deconectaț**i un cablu, trageți de conectorul său sau de fișă, nu de cablul propriu-zis. Unele cabluri au conectori cu lamele de<br>fixare; dacă deconectați acest tip de cablu, apăsa**ți pe lamelele de fix**

**NOTĂ:** Culoarea computerului dvs. şi anumite componente pot fi diferite de ceea ce este prezentat în acest document.

Pentru a evita deteriorarea computerului, efectuați următoarele etape înainte de a efectua lucrări în interiorul acestuia:

- 1. Asiguraţi-vă că suprafaţa de lucru este plană şi curată pentru a preveni zgârierea capacului computerului.
- 2. Opriţi computerul (consultaţi secţiunea <u>[Oprirea computerului](#page-29-3)</u>).<br>3. Demontaţi cardurile ExpressCard sau Smart Card instalate din sloturile corespunzătoare.
- 
- 4. În cazul în care computerul este conectat la un dispozitiv de andocare (andocat), cum ar fi baza opţională pentru suporturi optice sau pentru bateria suplimentară, deconectați-l.

**ATENŢIE: Pentru a deconecta un cablu de reţea, întâi decuplaţi cablul de la computer, apoi decuplaţi-l de la dispozitivul de reţea.**

- 
- 5. Deconectaţi toate cablurile de reţea de la computer. 6. Deconectaţi computerul şi toate dispozitivele ataşate de la prizele electrice.
- 7. Închideţi afişajul şi întoarceţi computerul cu faţa orientată în jos pe o suprafaţă de lucru plană.

**ATENŢIE: Pentru a preveni deteriorarea plăcii de sistem, trebuie să scoateţi bateria principală înainte de a depana computerul.**

- 
- 8. Scoateți <u>[bateria principal](file:///C:/data/systems/lat2110/ro/sm/01_Battery.htm)ă</u>.<br>9. Întoarceți computerul cu fața orientată în sus. 10. Deschideti afisajul.
- 11. Apăsaţi pe butonul de alimentare pentru a conecta placa de sistem la împământare.

**ATENŢIE: Pentru protecţia împotriva şocurilor electrice, deconectaţi întotdeauna computerul de la priza electrică înainte de a deschide afişajul.**

- $\wedge$ ATENȚIE: Inainte de a atinge orice componentă din interiorul computerului, asigurați împământarea atingând o suprafață metalică nevopsită, cum<br>ar fi metalul din partea din spate a computerului. În timp ce lucrați, atingeți
- 12. Demontati [unitatea de hard disk](file:///C:/data/systems/lat2110/ro/sm/08_HDD.htm).

#### <span id="page-29-2"></span>**Instrumente recomandate**

Procedurile din acest document pot necesita următoarele instrumente:

- Surubelnită mică cu vârful lat
- ı Şurubelni**ţă** Phillips nr. 0<br>ı Şurubelni**ţă** Phillips nr. 1
- 
- l Ştift de plastic mic l CD cu program de actualizare a BIOS-ului

<span id="page-29-3"></span>**Oprirea computerului**

- ATENȚIE: Pentru a evita pierderea datelor, salvați și închideți toate fișierele deschise și ieșiți din toate programele deschise înainte să închideți<br>computerul.
- 1. Închideţi sistemul de operare:
	- l **În Windows® 7:**

Faceţi clic pe **Start ,** şi pe **Shut Down (Închidere)**.

l **În Windows Vista®:**

Faceţi clic pe **Start ,** apoi faceţi clic pe săgeata din colţul din dreapta jos al meniului **Start,** aşa cum este prezentat mai jos şi faceţi clic pe **Shut Down (Închidere)**.

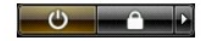

l **În Windows® XP:** 

Faceţi clic pe Start → Turn Off Computer (Oprire computer) → Turn Off (Oprire).

Computerul se opreşte după terminarea procesului de închidere a sistemului de operare.

2. Asiguraţi-vă că aţi oprit computerul şi toate dispozitivele ataşate. În cazul în care computerul dvs. și dispozitivele ataşate nu s-au oprit automat atunci când aţi închis sistemul de operare, ţineţi apăsat butonul de alimentare timp de aproximativ patru secunde pentru a le opri.

# <span id="page-30-0"></span>**După efectuarea lucrărilor în interiorul computerului**

După ce ați finalizat toate procedurile de remontare, asigurați-vă că ați conectat toate dispozitivele externe, cardurile și cablurile înainte de a porni computerul.

- ATENȚIE: Pentru a evita deteriorarea computerului, utilizați exclusiv baterii proiectate pentru acest model de computer Dell. Nu utilizați baterii<br>proiectate pentru alte computere Dell.
- 1. Conectați toate dispozitivele externe, cum ar fi replicatorul de porturi, bateria suplimentară sau baza pentru unități optice și reinstalați toate cardurile,
- cum ar fi un card ExpressCard. 2. Conectaţi orice cabluri de reţea sau de telefonie la computerul dvs.
- **ATENŢIE: Pentru a conecta un cablu de reţea, mai întâi introduceţi cablul în dispozitivul de reţea, apoi conectaţi-l la computer.**
- 3. Remontaţi <u>unitatea de hard disk</u>.<br>4. Remontaţi <u>[bateria](file:///C:/data/systems/lat2110/ro/sm/01_Battery.htm)</u>.
- 
- 5. Conectaţi computerul şi toate dispozitivele ataşate la prizele electrice. 6. Porniţi computerul.